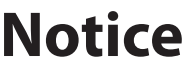

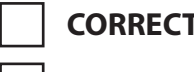

**CORRECTION PRODUCTION CHANGE**

**SERVICE FLASH ● ADD INFORMATION** 

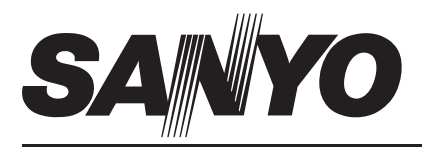

 *FILE NO.*

**REVISION-2**

Please add this notice to the Service Manual listed below.

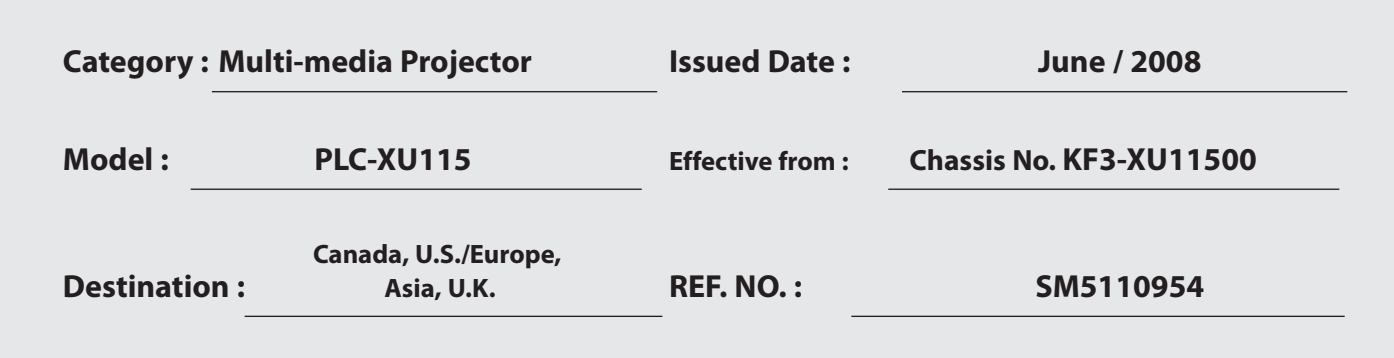

**NOTE:** Match the Chassis No. on the unit's back cover with the Chassis No. in the Service Manual.

**If the Chassis. No. does not match the unit's**, additional Service Literature is required. Only the difference service information is given in this manual. For detailed service information, refer to the service manual original SM5110954-00 issued in April 2008 for Model PLC-XU115.

This notice is to add the information of the network easy setup function by using the SD memory card. See next page for the details.

# **FILE WITH ORIGINAL SERVICE MANUAL (SM5110954)**

## Network Easy Setup function by using the SD memory card

## 1. Outline

This projector provides a function to setup the network automatically by reading the network setting file (PJ\_Network.ini) stored in the top directory of the SD memory card. By using the function, network setup can be done easily.

### **Setting Procedure**

- 1. Create the network setting file (PJ\_Network.ini) with your computer's text editor software. Refer to the item "2. Function details" below for the format and contents of the network setting file.
- 2. Put the network setting file into the top directory of the SD memory card.
- 3. Insert the SD memory card into the projector's card slot.
- 4. Turn the projector on. The projector loads the setting file information in the SD memory card and applies them to own network setting.

#### **Setting items**

**Used LAN No.**...................Used LAN No. is specified. Projector is forced to select the LAN No. specified with this item while the SD memory card is installed.

**LAN Setting Items**.........Network settings are specified. The available items are shown in the table below.

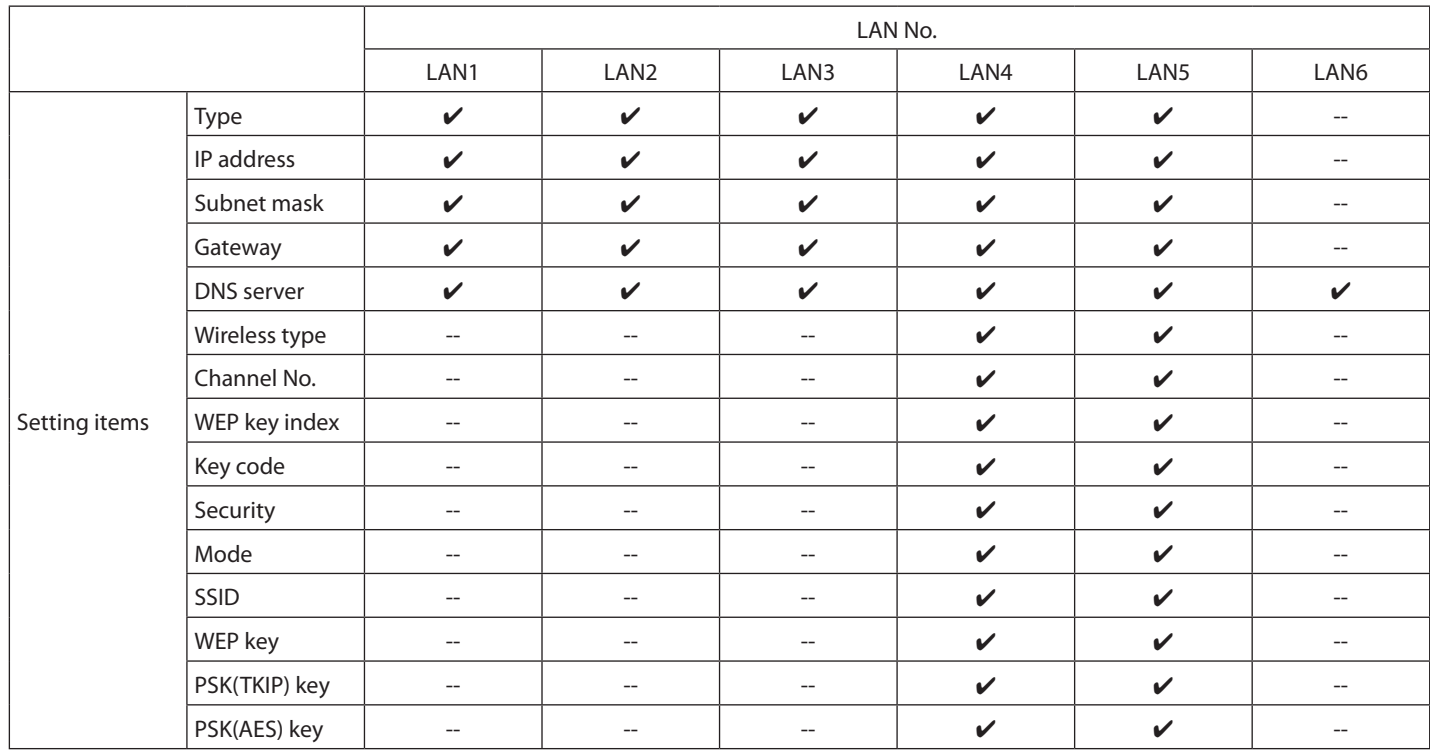

\* LAN1 to LAN3 are for the wired LAN settings. LAN4 to LAN6 are for the wireless settings. LAN6 can be setup only the DNS server address because it is for the wireless simple setting.

## 2. Function details

#### **2-1 Format of setting file**

Format of setting file is specified as follows;

 $[Setting object] + ":" + [item] + [tab] + [item] + [tab] + [item] + [tab] + [item] + [tab] + [item]$ 

\* Number of setting items and types are depending on the [Setting object].

## **2-1-1 Used LAN No.**

Used LAN No. is specified.

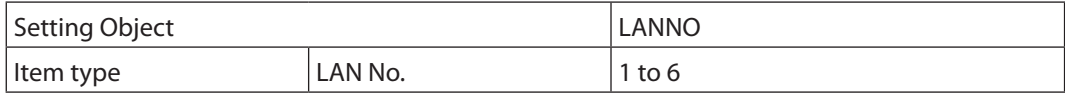

\* If out of range value is specified, the setting is invalid.

## **2-1-2 Basic Network Setting**

Basic network setting is specified.

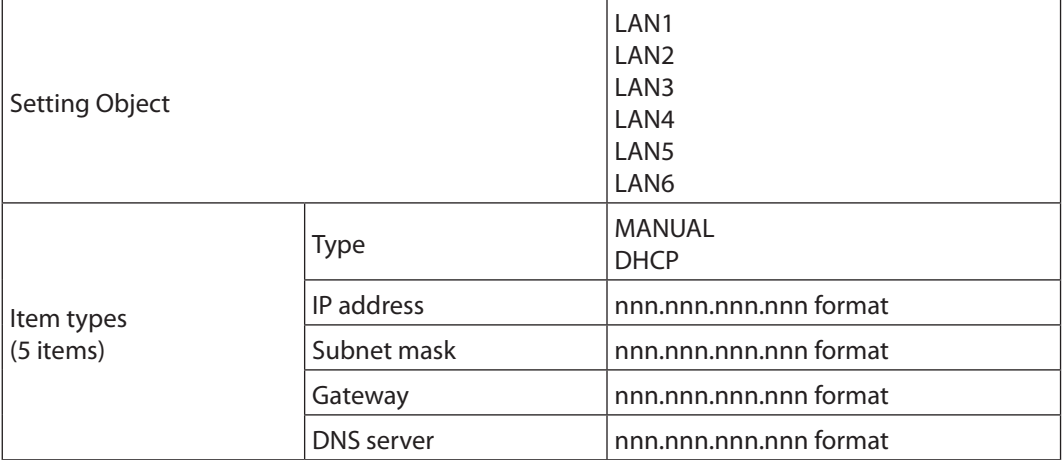

\* If the "DHCP" for type is used, IP address, Subnet mask , Gateway, DNS server items are invalid.

\* If each address is not deliminated by dot, the settings are invalid.

## **2-1-3 Wireless LAN Setting**

Wireless LAN setting is specified.

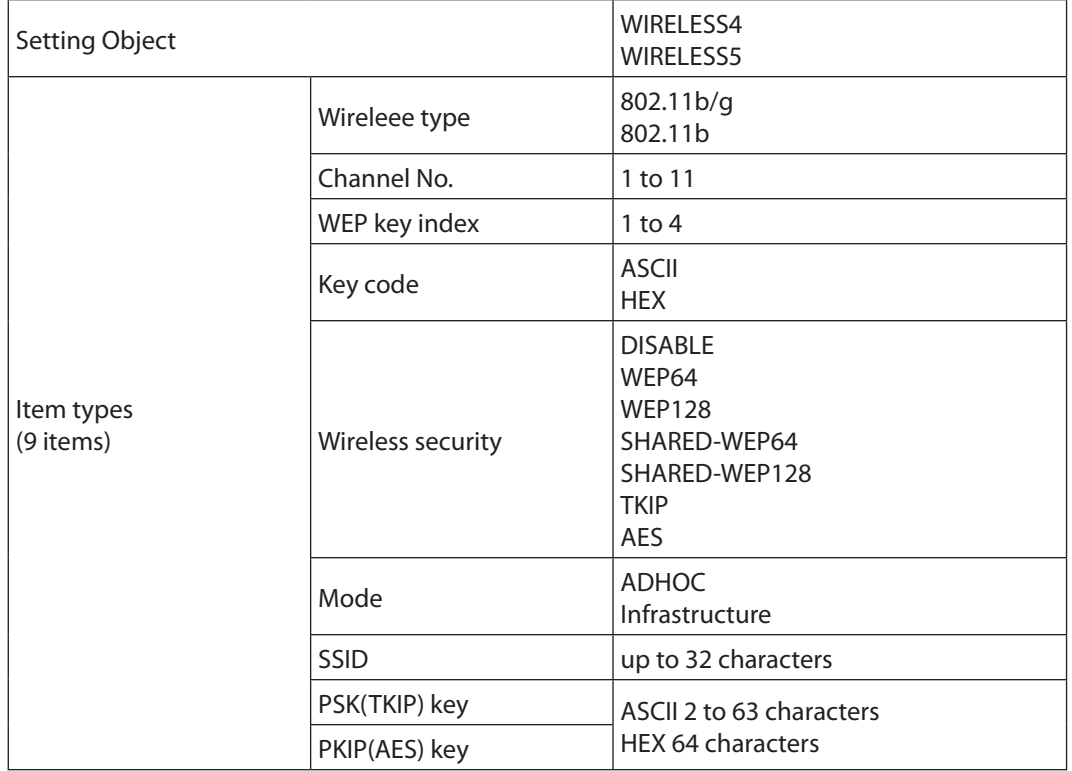

### **2-1-4 Wireless LAN (WEP key) Setting**

WEP key of Wireless LAN are specified.

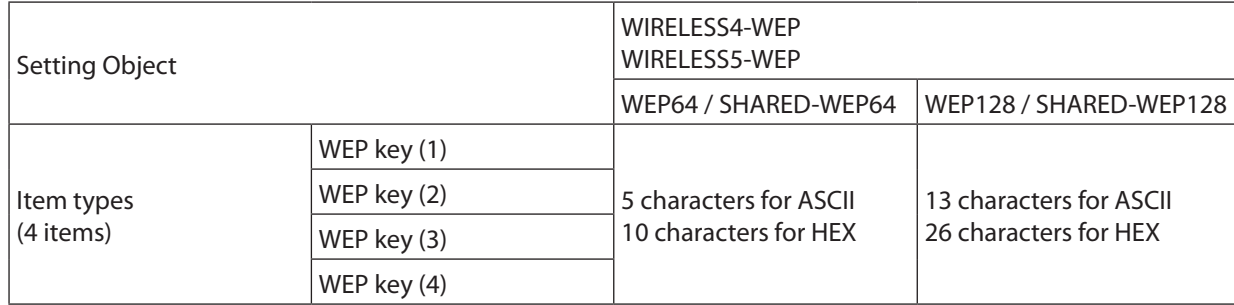

### **2-1-5 Notes**

If you do not want to change the current setting values, use blank for those setting. As the items, SSID, PSK(TKIP) key and PSK(AES) key are character type data, if those keys are blanks, the blank keys are applied. The items, PSK(TKIP) key, PSK(AES) key and WEP key must be used with the specified character code and number of characters. If the number of character is less than specified, the setting will be invalid. If the number of character is more than specified, the key is setup with the valid number of characters and setting is valid.

## 3. Creating the Setting Data

Write the following information with the text editor software. Save it with the name of "PJ\_Network.ini" into top directory of the SD memory card. Each item must be deliminated by tab. See the item "2-1 Format of setting file" for the details.

#### **Example of setting file**

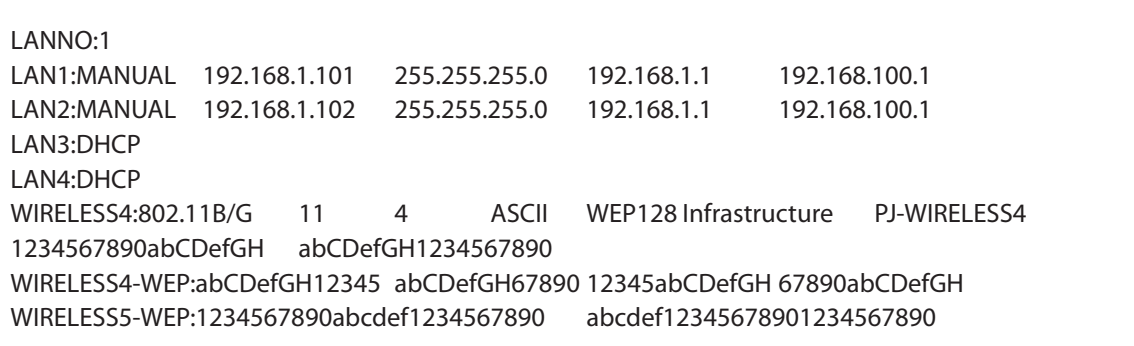

**ASCII key characters :** Space - 0 to 9 A to Z a to z ! "  $\#$  \$ % & '()  $*$  +, . /:;  $\lt$  = > ? @ [\text{{l}} ^ \_ `{|} ~ **HEX key characters : 0 to 9 a to f** 

### **Description**

Describe "Example of setting file" as below;

#### **Used LAN No.**

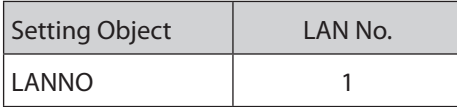

LAN1 is specified for used LAN No. If the projector provides the SD memory card, LAN1 is selected forcibly. If this item is not specified, this function is disable.

#### **Basic Network Setting**

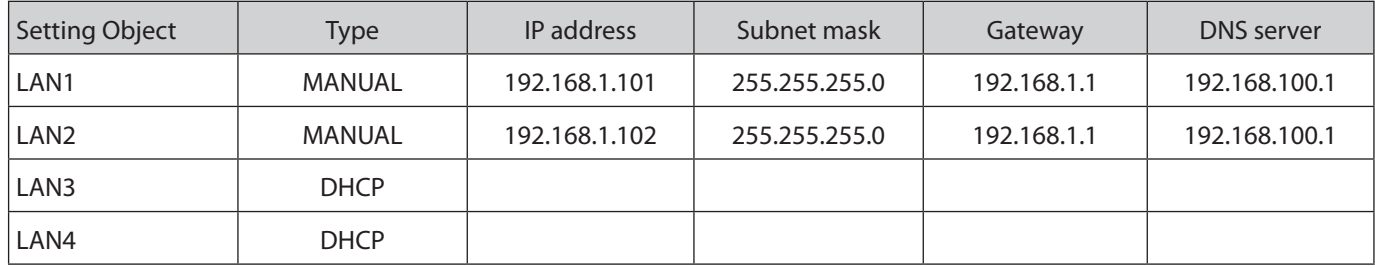

Basic network settings for LAN1 to LAN4 are specified, not specified for LAN5.

#### **Wireless LAN Setting**

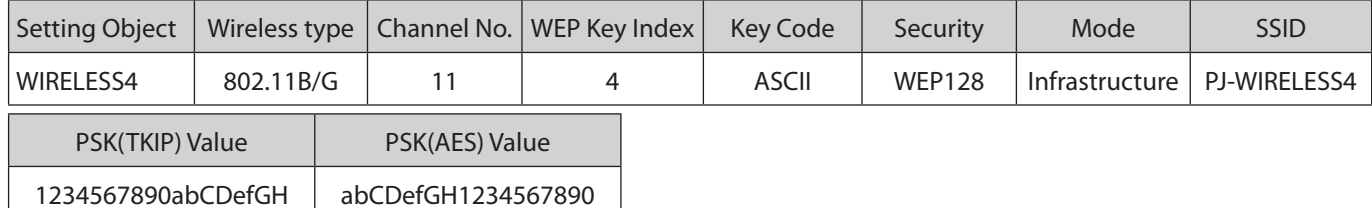

Wireless LAN setting for LAN4 is specified.

As the "4" is specified for WEP key index, the 4th key of Wireless LAN Setting (WEP key) described below is used. As the "ASCII" is specified for key code, the character code must be used with ASCII.

As the "WEP128" is specified for wireless security, the key of WEP must be specified with ASCII 13 characters. It can be specified for PSK(TKIP) and PSK(AES) keys at the same time.

#### **Wireless LAN Setting (WEP key)**

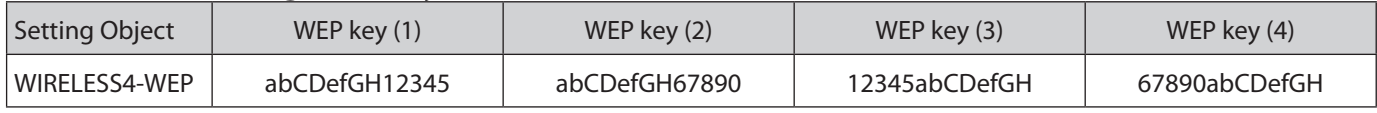

WEP keys for wireless LAN4 are specified.

As the "WEP128" is specified for wireless security, the key of WEP must be specified with ASCII 13 characters.

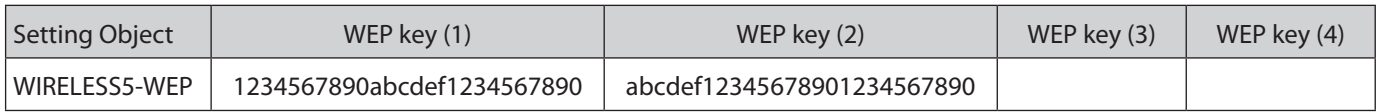

WEP keys for wireless LAN5 are specified.

This example shows only the Wireless LAN Setting (WEP key) for LAN5 is specified with HEX 26 characters.

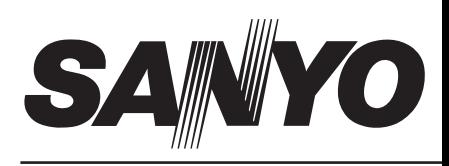